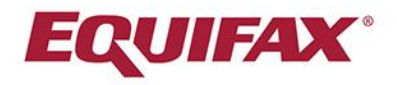

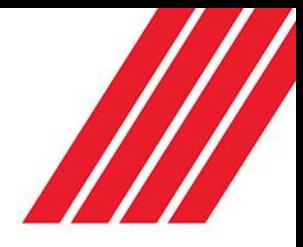

# Completing Your Electronic I-9

Employee Quick Reference Guide

Click on the link below or copy the link into your browser:

# [https://secure.i9express.com/preauthenticated/LoginCaptcha.as](https://secure.i9express.com/preauthenticated/LoginCaptcha.ascx?Employer=16466) [cx?Employer=16466](https://secure.i9express.com/preauthenticated/LoginCaptcha.ascx?Employer=16466)

#### **Getting Started:**

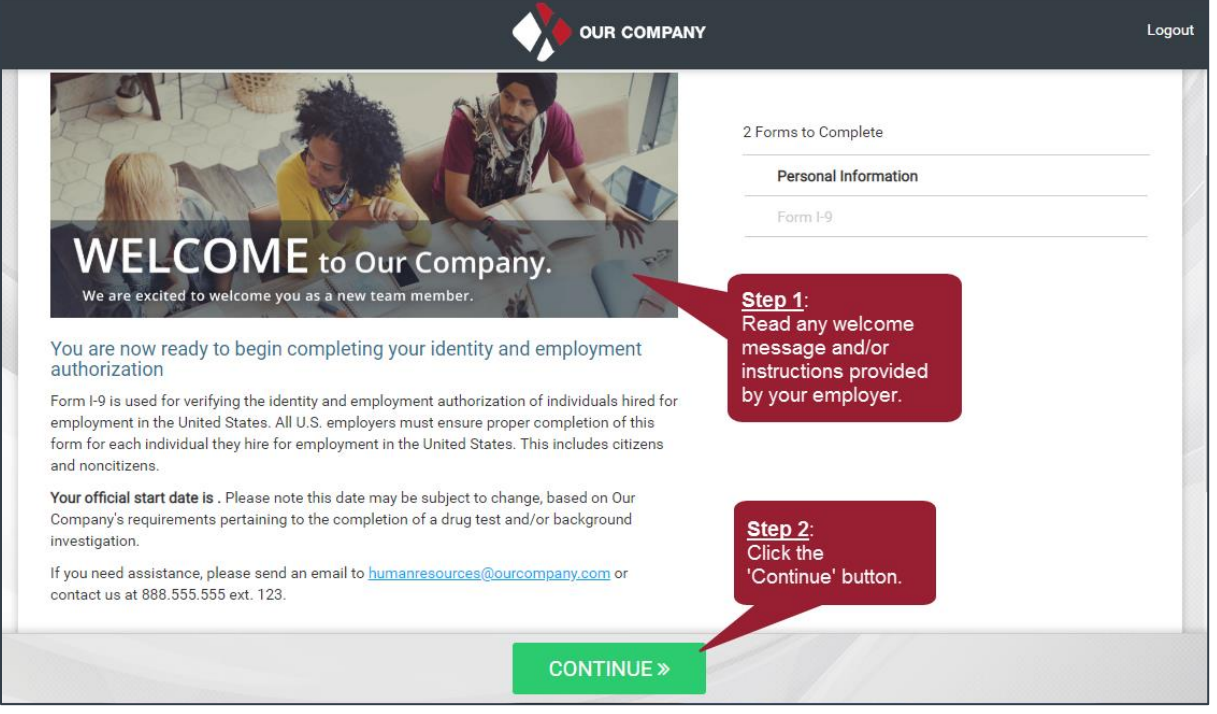

#### **Personal Information:**

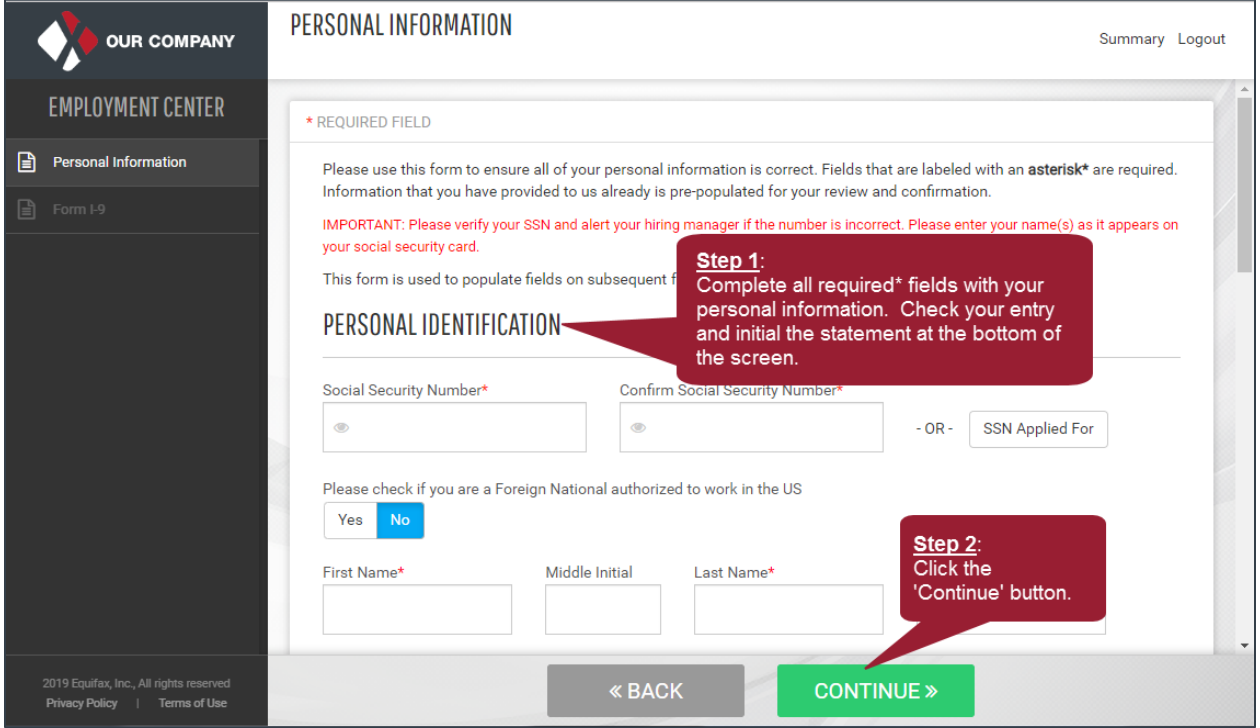

#### **Section 1 Options:**

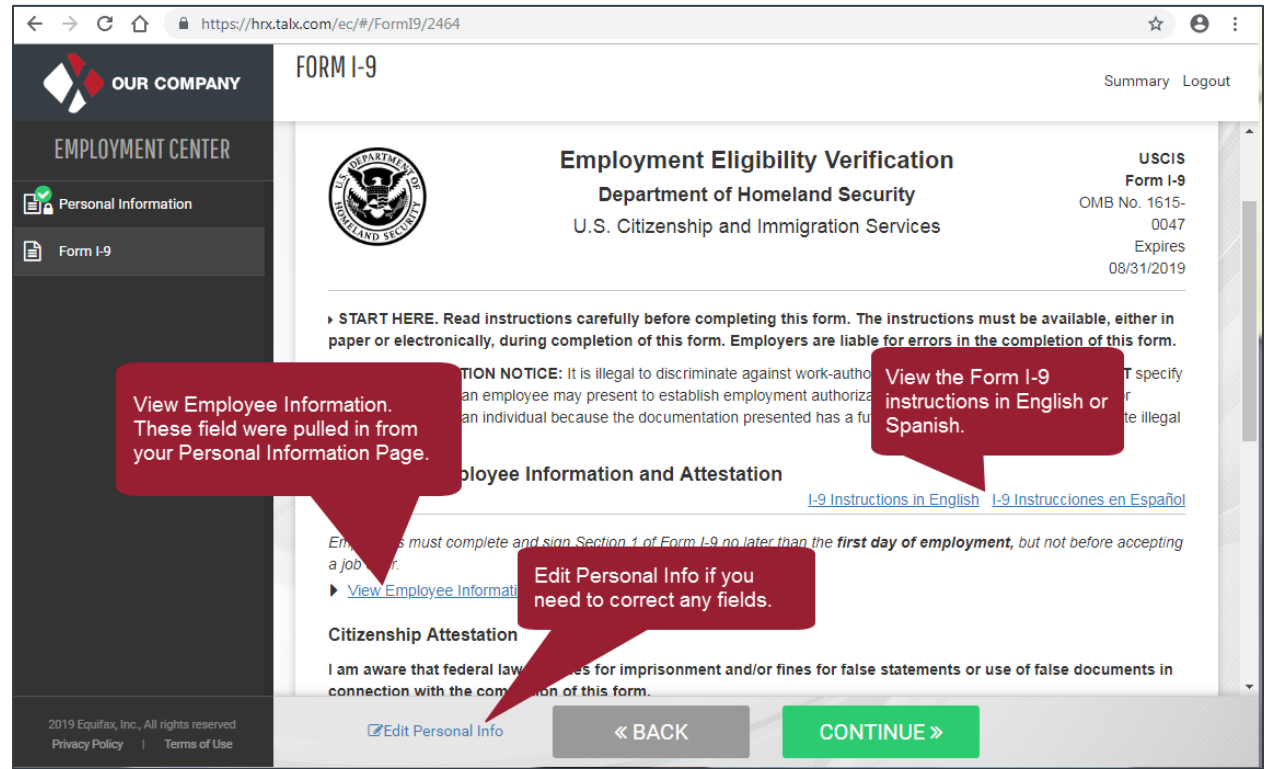

#### **Section 1 Requirements:**

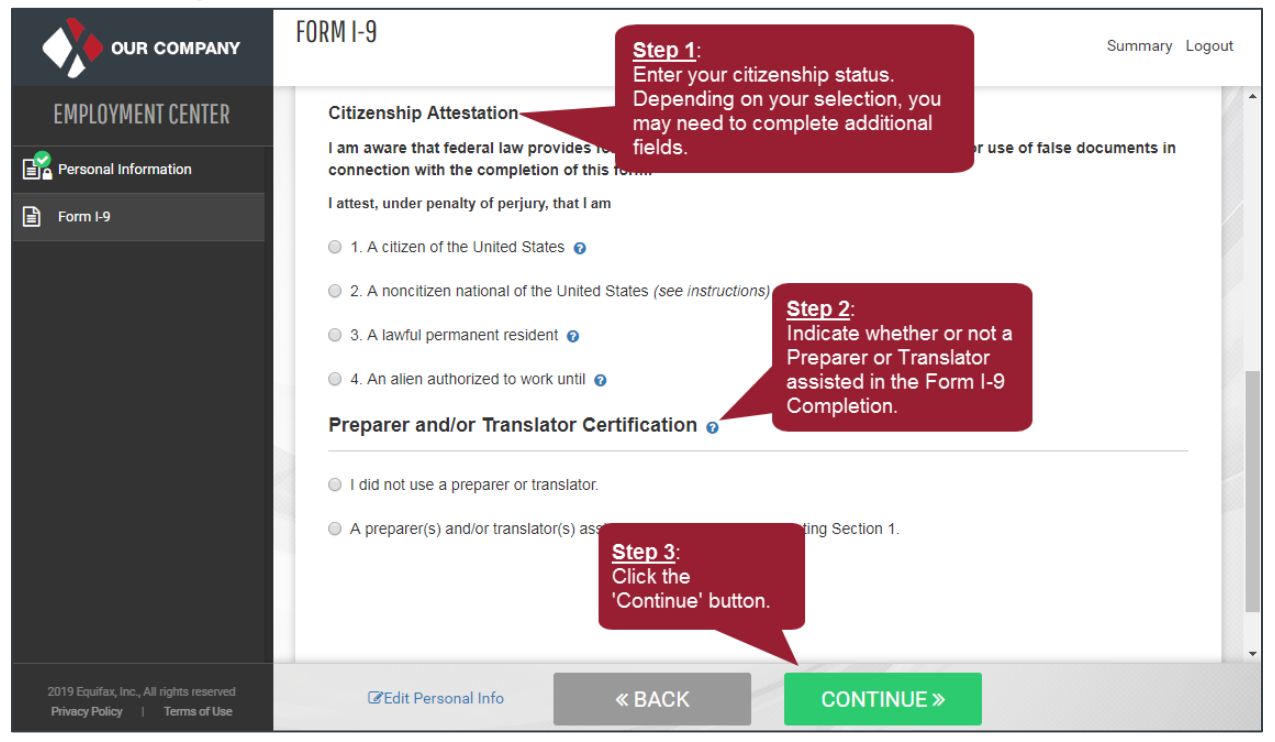

#### **Employee Review & Signature:**

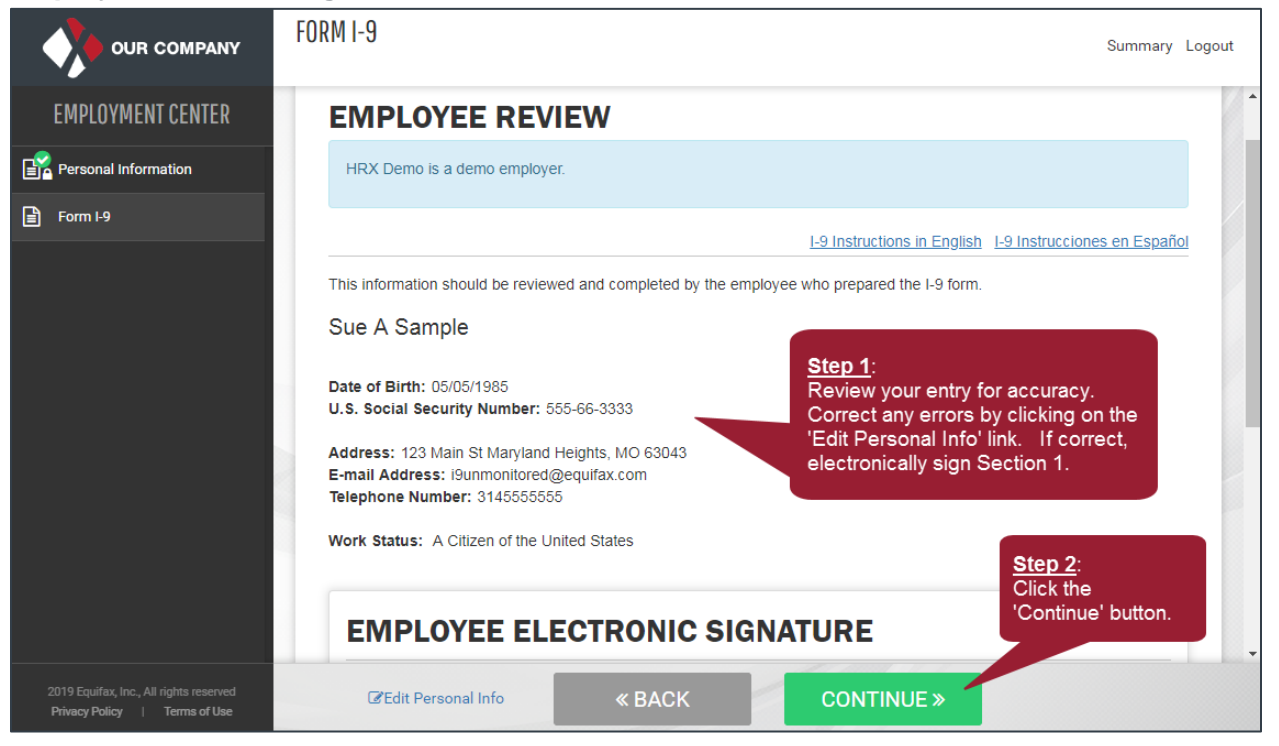

## **Employee Instructions:**

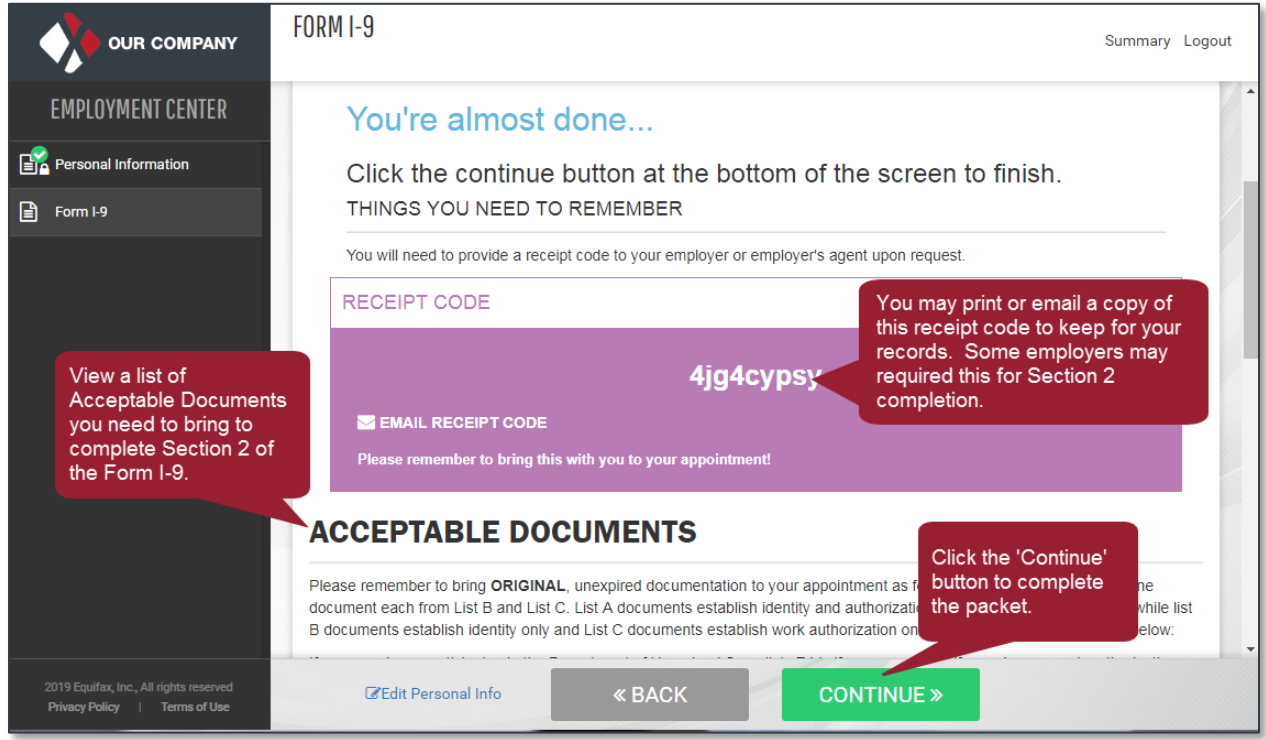

## **Congratulations:**

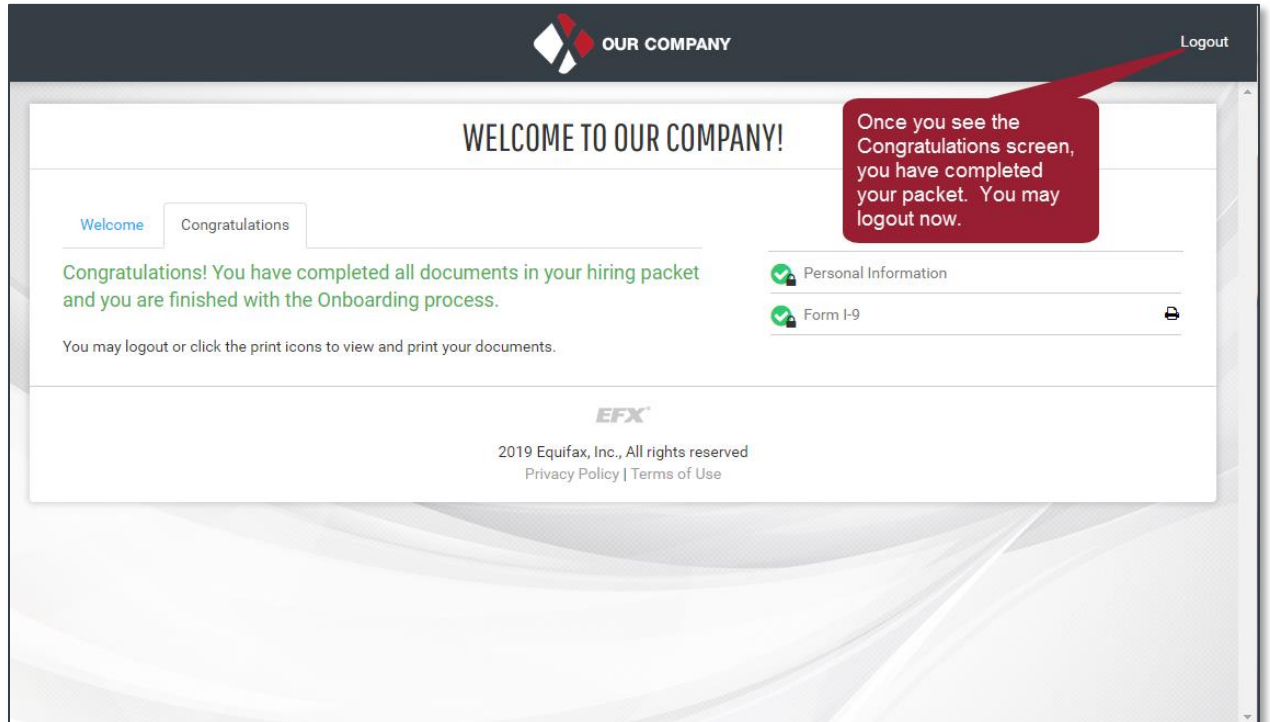